# **Mississippi Management and Reporting System**

# **Department of Finance and Administration**

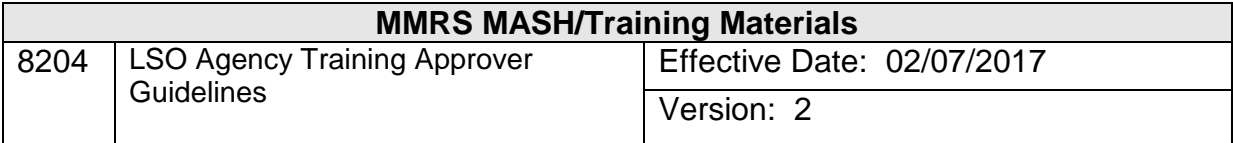

## **Table of Contents**

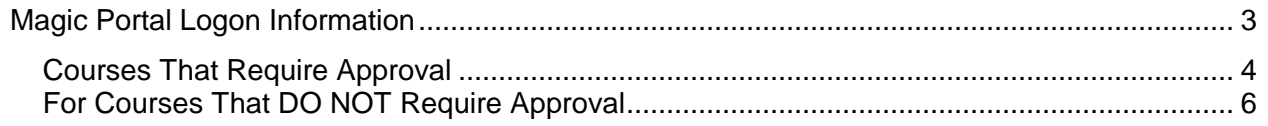

#### <span id="page-2-0"></span>**Magic Portal Logon Information**

The website address used to access MAGIC is: [https://portal.magic.ms.gov/irj/portal.](https://portal.magic.ms.gov/irj/portal) **Note: If you have difficulty with viewing the training course, please review** *[MAGIC](http://www.dfa.ms.gov/dfa-offices/mmrs/mmrs-applications/magic-technical/)  [Technical Requirements](http://www.dfa.ms.gov/dfa-offices/mmrs/mmrs-applications/magic-technical/)* **on the MMRS website for compatibility issues***.*

If you have problems with your password, call the MMRS Call Center at 601-359-1343. Select Option 1 (Security) Sub-option 1 (MAGIC).

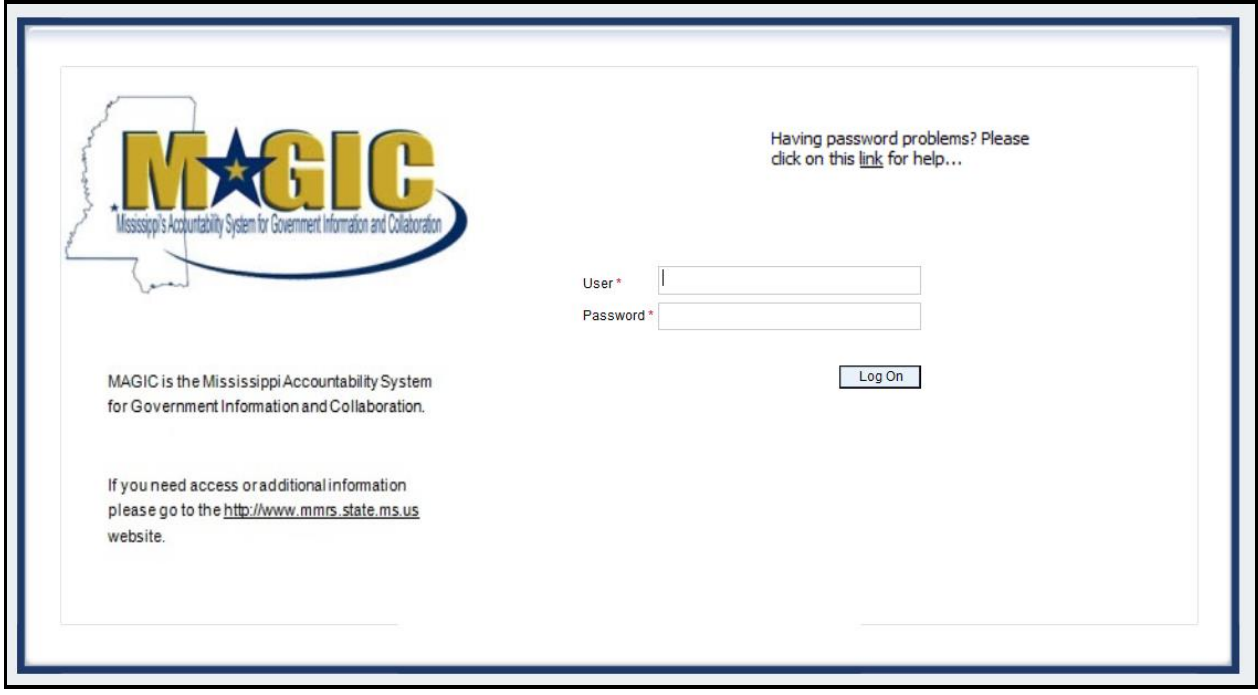

Once you log into MAGIC the following screen will appear.

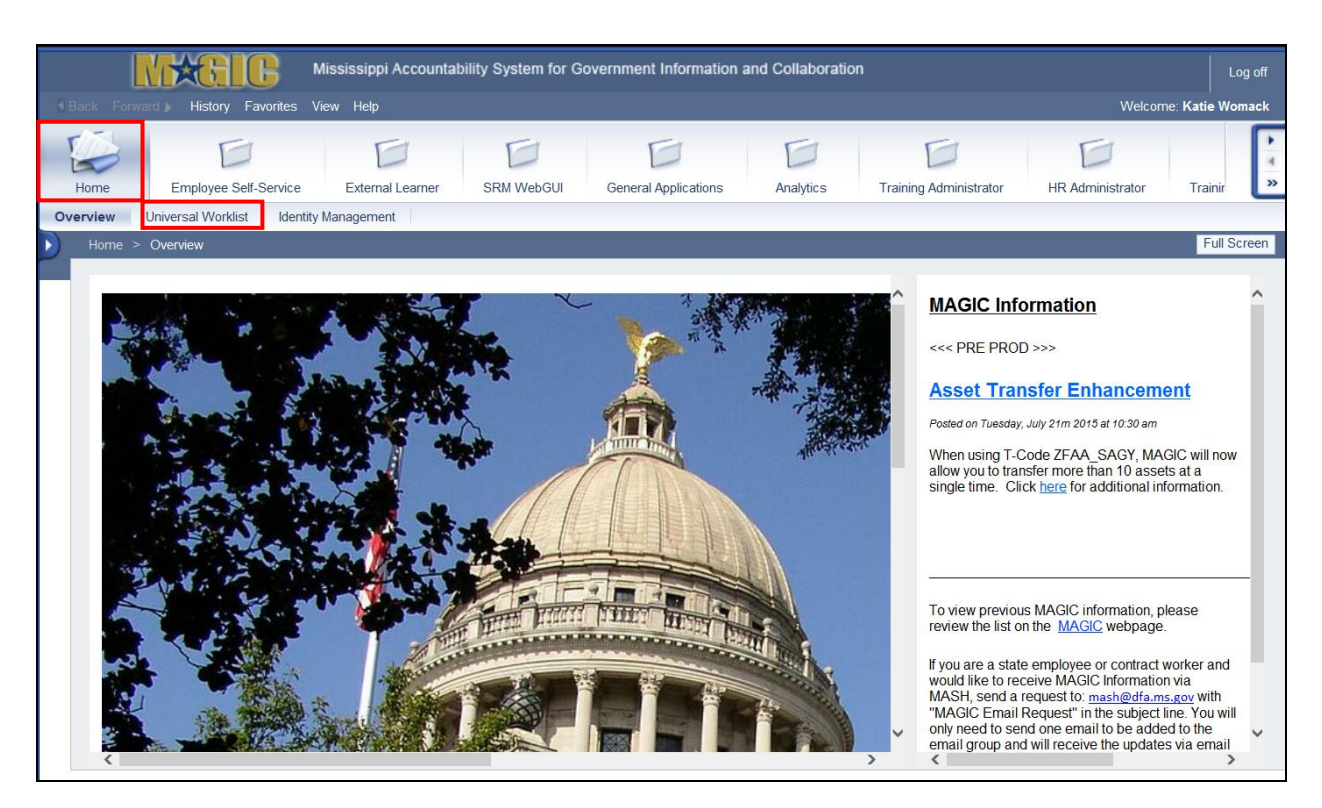

#### **LSO Training Approver Course Approval**

In Learning Solution (LSO) you may have to approve or deny training requests that your employee(s) submit.

When employees request participation in a course, the LSO system "holds" a seat in the class for them until the request is approved (employee is firmly booked in the course) or rejected (the reserved space in the training is opened back up for another employee to request).

<span id="page-3-0"></span>The request will stay in your Universal Worklist for 48 hours. If it is not processed within 48 hours, the LSO system will automatically reject the training request.

#### **Courses That Require Approval**

Training approval notifications will appear in your "**Universal Worklist**" (UWL).

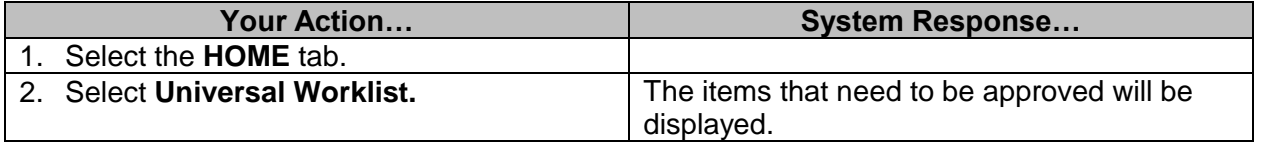

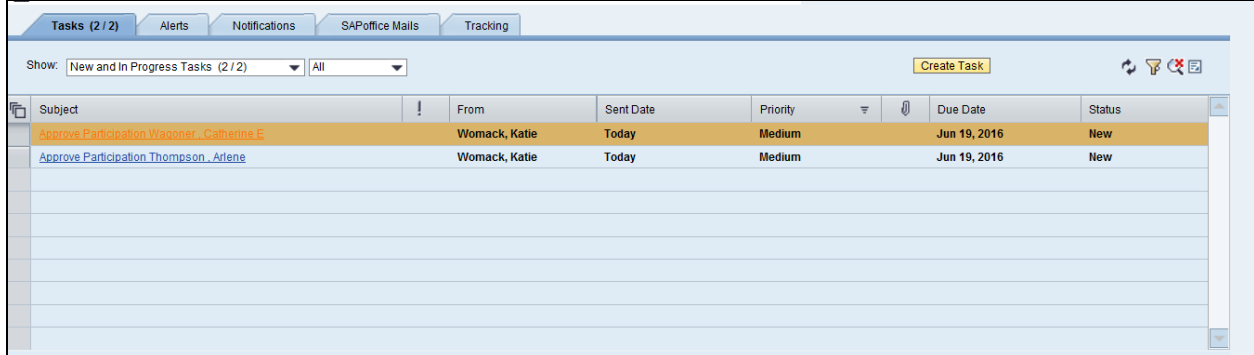

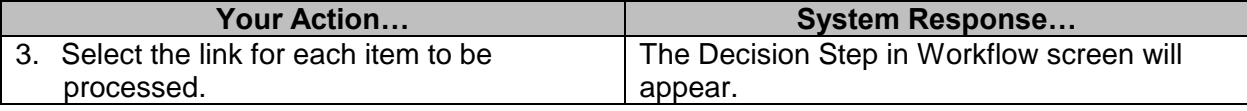

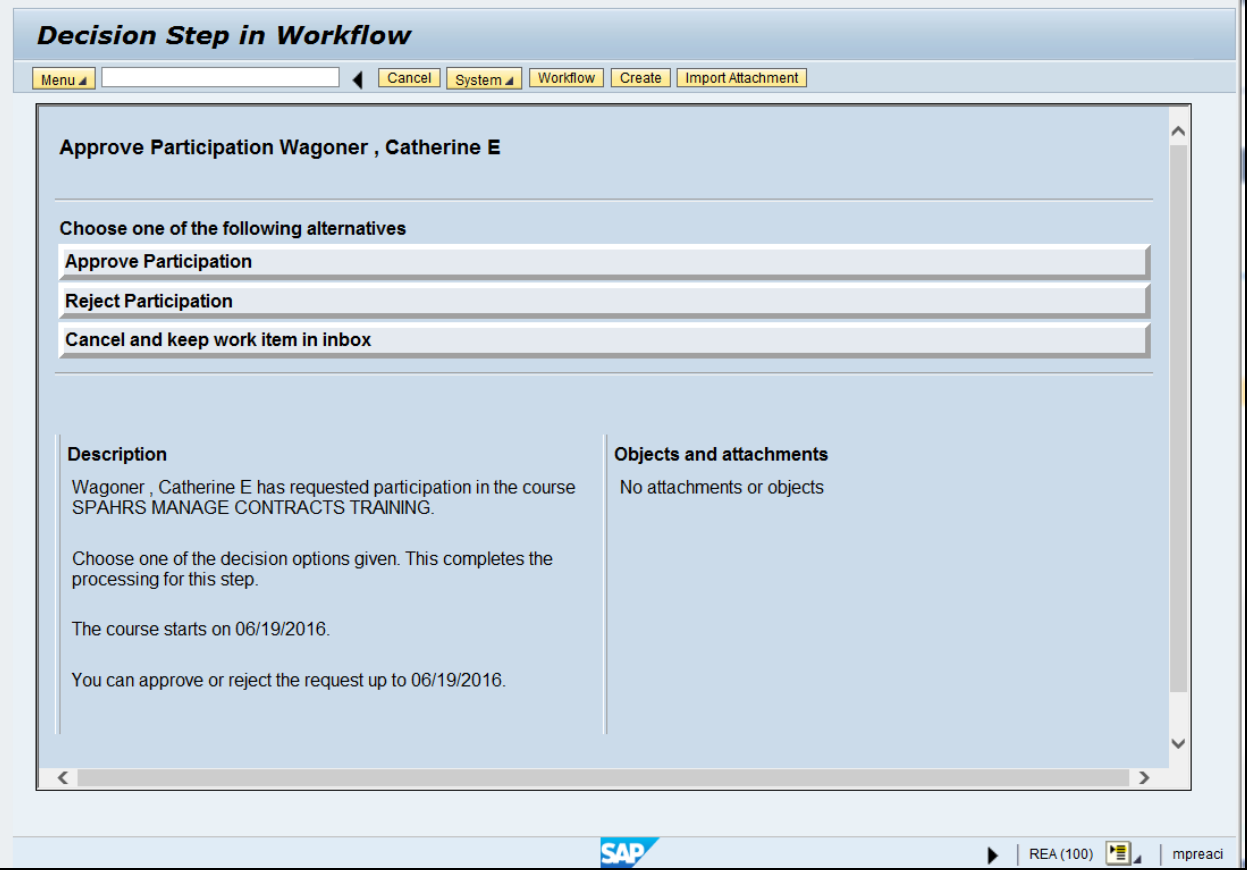

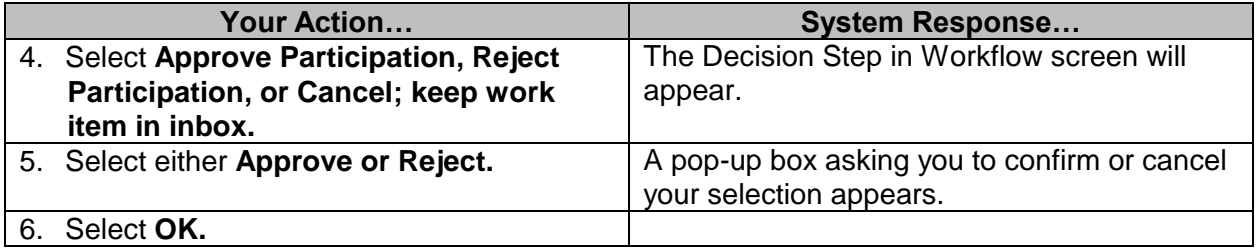

### <span id="page-5-0"></span>**For Courses That DO NOT Require Approval**

Your employee will automatically be "firmly booked" in the training session the moment they request participation in the course.

If you need any assistance, please contact your Agency Training Coordinator for assistance.